# **LABORATORIO VIRTUAL 'CIRCULAR'**

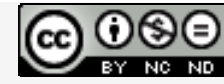

Laboratorios virtuales por A. Jiménez Mocholí, A. Lapuebla Ferri y F. [Giménez](http://creativecommons.org/licenses/by-nc-nd/4.0/) Palomares se distribuye bajo una Licencia Creative [Commons](http://creativecommons.org/licenses/by-nc-nd/4.0/) Atribución‐NoComercial‐[SinObraDerivada](http://creativecommons.org/licenses/by-nc-nd/4.0/) 4.0 Internacional.

### **1 Introducción**

El laboratorio virtual CIRCULAR ha sido programado con el programa *Matlab R2012a* (*Matlab* es una marca registrada de MathWorks®), empleando un interfaz gráfico GUI tanto para la introducción de datos como para la representación gráfica de los resultados. La implementación de los laboratorios virtuales interactivos a través de un interfaz gráfico es un modo de utilizar herramientas sencillas que no requieren conocimientos de programación en MATLAB.

### **2 Laboratorio virtual CIRCULAR para el estudio de las deformaciones en vigas de sección circular**

#### **2.1 Introducción de datos**

Todos los parámetros de entrada del laboratorio virtual deben ser consistentes en cuanto a las unidades utilizadas por el usuario. Dichos parámetros de entrada son

- 1. Las fuerzas puntuales *Fx*, *Fy*, y *Fz*, el momento torsor *Mt* y sus respectivos puntos de aplicación. Estas acciones deben introducirse con su correspondiente signo (positivo o negativo, según los ejes indicados). Las distancias *di* de los puntos de aplicación de las acciones se miden desde el extremo derecho de la viga. Todas las distancias deben ser positivas.
- 2. La posición del los puntos de aplicación de la roseta y de la galga, respectivamente, referidas a coordenadas cilíndricas (*x,, R*), así como el ángulo que éstas forman respecto al eje longitudinal de la viga (figura 1). El ángulo  $\gamma$  define la posición de la galga o roseta sobre el contorno de la viga. Sus valores son:  $0^\circ$ ,  $90^\circ$ ,  $180^\circ$  y 270 $^\circ$ . Los ángulos  $\alpha$  y  $\beta$  definen, respectivamente, la inclinación de la roseta y galga respecto al eje longitudinal *X* de la viga y son positivos en sentido antihorario. La galga y la roseta solo pueden situarse sobre puntos del contorno exterior de la viga
- 3. La longitud *L* de la viga y dimensiones de la sección circular (radio *R*). Si la sección circular es hueca debe especificarse el espesor de la pared *e*.
- 4. El módulo de elasticidad longitudinal *E* y el coeficiente de Poisson  $v$  del material.
- 5. El usuario puede seleccionar obtener un fichero de resultados en formato *txt* en el que se muestran las características geométricas de las secciones de cálculos, los esfuerzos en dichas secciones, las matrices de tensiones y deformaciones en los puntos de aplicación de galga y roseta, así como las tensiones, deformaciones y direcciones principales en dichos puntos.

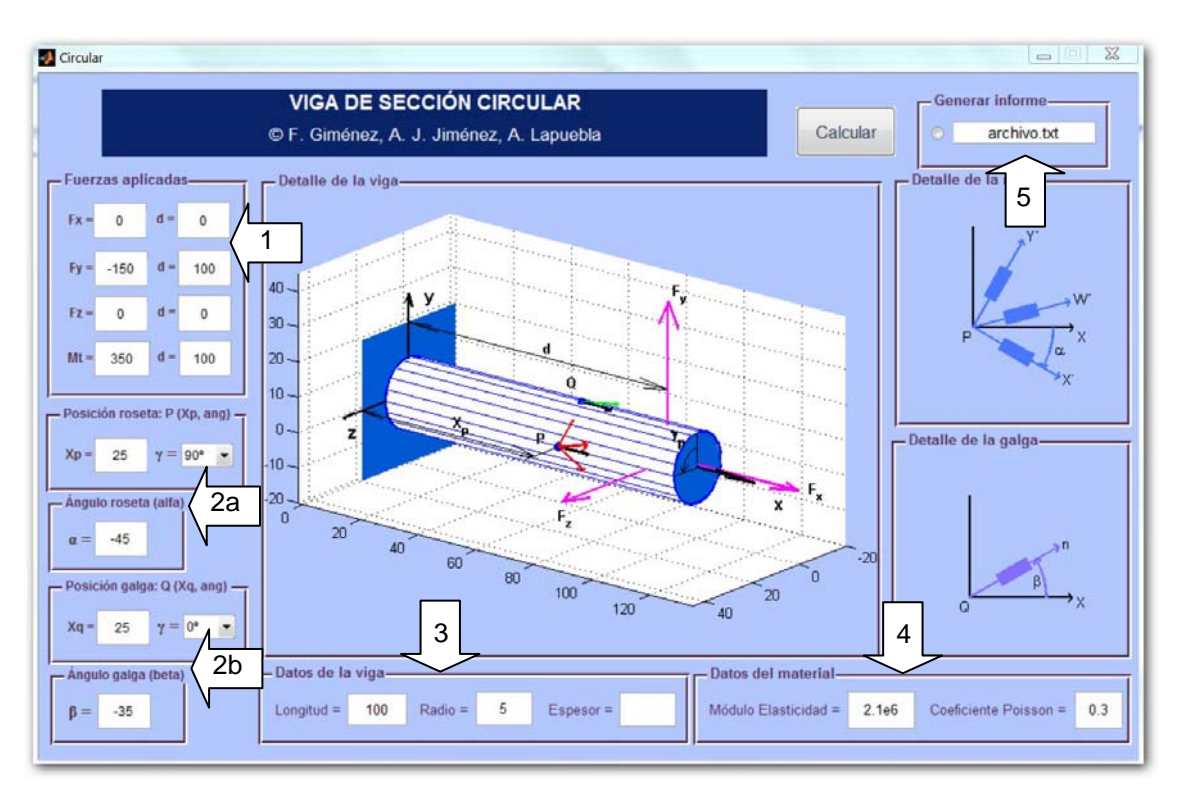

*Fig. 1. Interfaz de usuario del laboratorio virtual CIRCULAR*

## **2.2 Obtención de resultados**

Una vez introducidos todos los datos necesarios, tras presionar el botón *Calcular,* aparecen los siguientes resultados en las tres áreas de representación del interfaz (figura 2):

- A. Una representación tridimensional de la distribución de la viga y las fuerzas aplicadas. Sobre el contorno de la viga se dibujan, respectivamente, la galga y la roseta en las posiciones definidas por el usuario para cada una de ellas. Este gráfico puede rotarse con el ratón para una mejor visualización.
- B. En el área de dibujo situada a la derecha se muestra una representación esquemática aumentada de la posición de la galga y de la roseta. Esta vista permite visualizar su posición respecto el eje longitudinal *X* de la viga.
- C. En el área inferior izquierda se presentan los valores numéricos de las lecturas (*x´,*  $\epsilon_{y}$ ,  $\epsilon_{z}$ ) de cada una de las galgas de la roseta, así como la lectura de la galga aislada *x*. Todas las lecturas se expresan en microdeformaciones.
- D. Si se presiona el botón *Vista esquemática* situado en el cuadro superior derecho, se obtiene una vista simplificada tridimensional, no escalada, de la viga, las fuerzas aplicadas, la galga y la roseta en sus respectivas posiciones (figura 3).

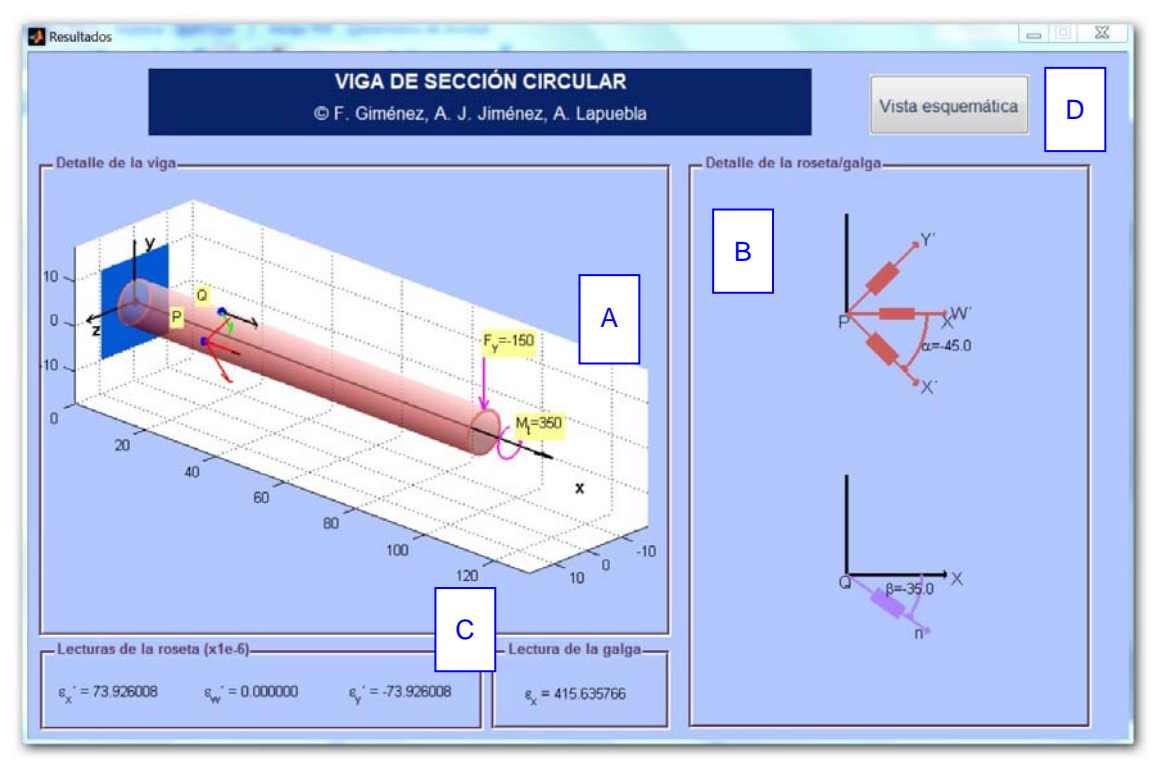

*Fig. 2. Ejemplo de uso*: *lecturas de las microdeformaciones de la galga y de la roseta*

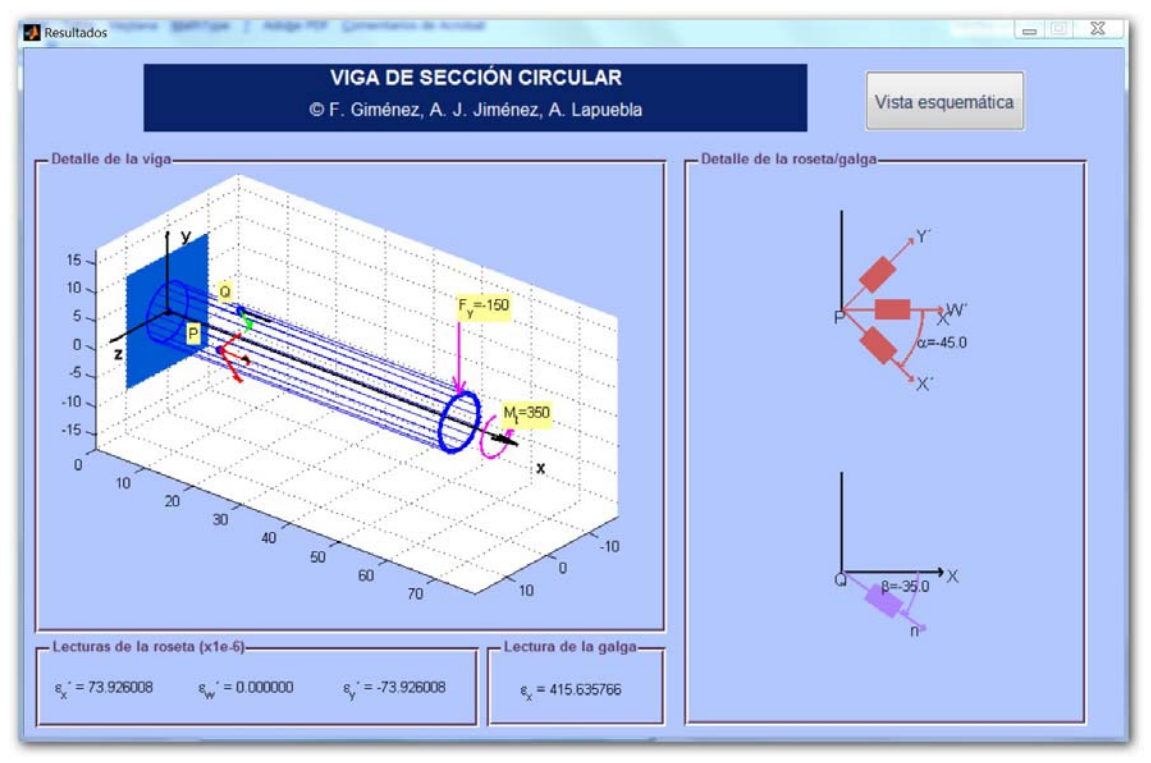

*Fig. 3. Ejemplo de uso: vista esquemática*